# **HP 22 in 1** メディア カード リーダー

### はじめに

このドキュメントでは、HP 22 in 1 メディア カード リーダーを HP ワークステーションのアダプ ター ブラケットに取り付けてから、メディア カード リーダーとブラケットを HP ワークステーショ ンに取り付ける方法について説明します。HP 22 in 1 メディア カード リーダーに関する一般的な トラブルの解決方法についても説明します。

## キットの内容

- USB ケーブルが統合された 3.5 インチ メディア カード リーダー
- 5.25 インチ ドライブ ベイ用 HP ワークステーション アダプター
- **●** ガイド用 M3 ネジ x4 本
- 説明書等のドキュメントを収録した CD
- 保証に関する情報

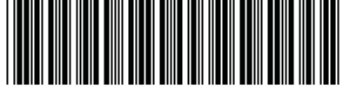

© 2009, 2010 Hewlett-Packard Development Company, L.P.

Microsoft、Windows および Windows Vista は米国またはその他の国における Microsoft Corporation の商標または登録商標です。

516459-002

## 警告および注意

- 警告! この記号が貼付されている場所は、その表面または部品が高温になることを示します。 この記号が貼付されている場所に触れると、火傷をする可能性があります。高温の部品による火傷の 危険を防ぐため、必ず、表面の温度が十分に下がってから手を触れてください。
- △ 警告! 八この記号が貼付されている場所は、感電のおそれがあることを示しています。感電によ るけがを防ぐため、この記号が貼付されているカバーは開けないでください。
- 警告! 感電や装置の損傷を防ぐため、必ず以下の注意事項を守ってください。

—必ず電源コードのアース端子を使用して接地してください。アース端子は、製品を安全に使用する ために欠かせないものです。

—電源コードは、製品の近くの手が届きやすい場所にあるアースされた電源コンセントに差し込んで ください。

—電源コンセントから電源コードを抜いて、ワークステーションへの電源供給を遮断してください。

- △ 警告! 操作する人の健康を損なわないようにするため、『快適に使用していただくために』をお読 みください。正しい作業環境の整え方や、作業をする際の姿勢、および健康上/作業上の習慣について 説明しており、さらに、重要な電気的/物理的安全基準についての情報も提供しています。『快適に使 用していただくために』は、HP の Web サイト(<http://www.hp.com/ergo/>)から[日本語]を選択して 参照できます。また、製品に説明書等のドキュメントを収録した CD が付属している場合は、この CD にも収録されています。
- △ 警告! 製品の出荷パッケージに ↓ の記号が貼付されている場合、製品は重いので、けがを防ぐ ために必ず 2 人で持ち上げてください。
- △ 注意: 静電気の放電によって、ワークステーションの電子部品が破損することがあります。作業を 始める前に、アースされた金属面に触れるなどして、身体にたまった静電気を放電してください。
- △ 注意: ワークステーションの損傷を防ぐため、システム部品の取り外しや交換の手順を実行すると きは、静電気放電(ESD)に関する以下の注意事項を守ってください。

—静電気防止マットの上で作業をしてください。

—静電気ストラップを着用して、蓄積されたすべての静電気が確実に身体から地面に放電されるよう にしてください。

—作業対象の装置に静電気防止マット、静電気ストラップ、および周辺装置を接続して、アースを作 成してください。

注記: HP オプション製品は、HP ワークステーション製品用に設計されています。また、徹底した 信頼性検査が行われ、高い品質基準において製造されています。

## メディア カード リーダーの取り付け

### **5.25** インチ ベイ アダプターの取り付け

3.5 インチのメディア カード リーダーを 5.25 インチのドライブ ベイに取り付けるには、最初にリー ダーを 5.25 インチ ベイ アダプターに取り付ける必要があります。

**1**. HP Z200 または Z400 ワークステーションにメディア リーダーを取り付ける場合は、ベイ アダ プターの下部にある 4 つの穴に 4 本の黒いガイド用 M3 ネジを取り付けます。

図 **1** HP Z200 および Z400 ワークステーションでのベイ アダプターへのガイド用ネジの取り 付け

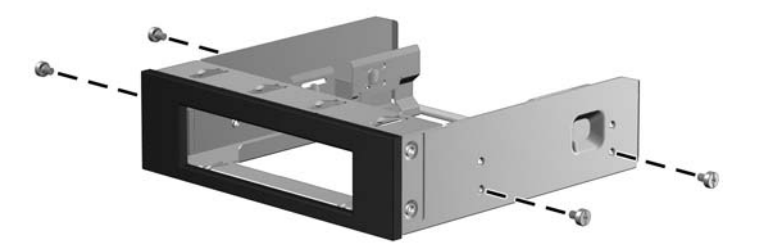

- **2**. 以下の要領で、5.25 インチ オプティカル ベイ アダプターにメディア リーダーを取り付けま す。
	- a. メディア リーダーの下部の穴にあらかじめ取り付けた4本のガイド用ネジ (1)はそのま まにします。
	- **b**. 4 本のガイド用ネジを基準にしてメディア リーダーとアダプターの位置を合わせます(1)。
	- **c**. メディア リーダーをアダプターに挿入します(2)。
		- 図 **2** ベイ アダプターへのメディア リーダーの取り付け

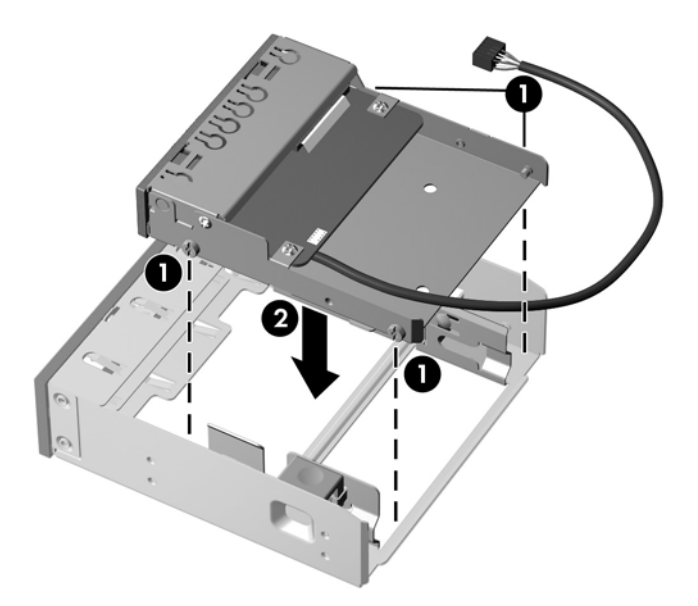

d. ドライブの後方のネジとキャリアの溝の位置を合わせます (3)。

- **e**. メディア リーダーをキャリアにしっかりと取り付けるには、キャリアを固い台の上から離 す必要があります。キャリアを持ち上げて、ドライブを前方にスライドさせます(4)。
- **f**. しっかり取り付けると、緑色のキャリア ラッチ(5)が、カチッという音とともに所定の位 置に収まります。

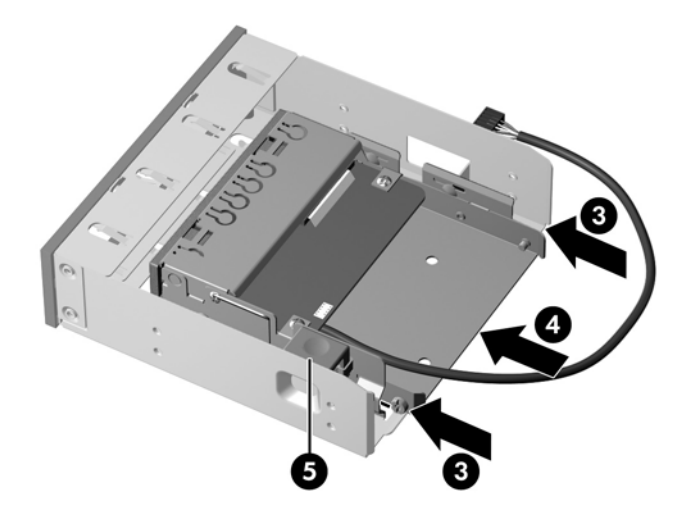

図 **3** ベイ アダプターへのメディア リーダーの取り付け

#### ワークステーションの準備

注記: ワークステーションのモデルによって外観等は異なります。図はすべて、例を示していま す。

#### ワークステーションの内部部品へのアクセス

- **1**. ワークステーションでの取り付け準備については、[http://h50146.www5.hp.com/doc/manual/](http://h50146.www5.hp.com/doc/manual/workstation/hp_workstation.html) [workstation/hp\\_workstation.html](http://h50146.www5.hp.com/doc/manual/workstation/hp_workstation.html) に掲載されているお使いのワークステーションのサービスガイ ドで、取り外しおよび取り付けの手順を参照してください。
- **2**. ワークステーションの電源を切り、電源コードを取り外します。
- **3**. すべての外付けデバイスの電源を切り、デバイスをワークステーションから取り外します。
- **4**. 側面のアクセス パネルを取り外します。

#### 部品の取り外し

- **1**. カード サポートが取り付けられている場合は取り外して、システム ボード コネクタにアクセ スできるようにします。
- **2**. 通気ガイドが取り付けられている場合は取り外して、オプティカル ベイにアクセスできるよう にします。
- **3**. 必要に応じてフロント パネルを取り外して、オプティカル ベイにデバイスを取り付けられるよ うにします。
- 注記: HP Z600 および Z800 ワークステーションでは、メディア リーダーを取り付けるため にフロント パネルを取り外す必要はありません。
- **4**. オプティカル ドライブ ベイからドライブ ベイ カバーまたはフィラー トレイを取り外します (または、ドライブ ベイの空きがなく、既存のドライブをメディア カード リーダーと交換する 場合は、ベイからドライブを取り外します)。

### ワークステーションへのメディア カード リーダーの取り付け

- **1**. メディア カード リーダーをオプティカル ドライブ ベイに取り付けます。
- **2**. アダプターが正しい位置にしっかりと固定されていることを確認します。 図 **4** オプティカル ベイへのメディア カード リーダーの取り付け

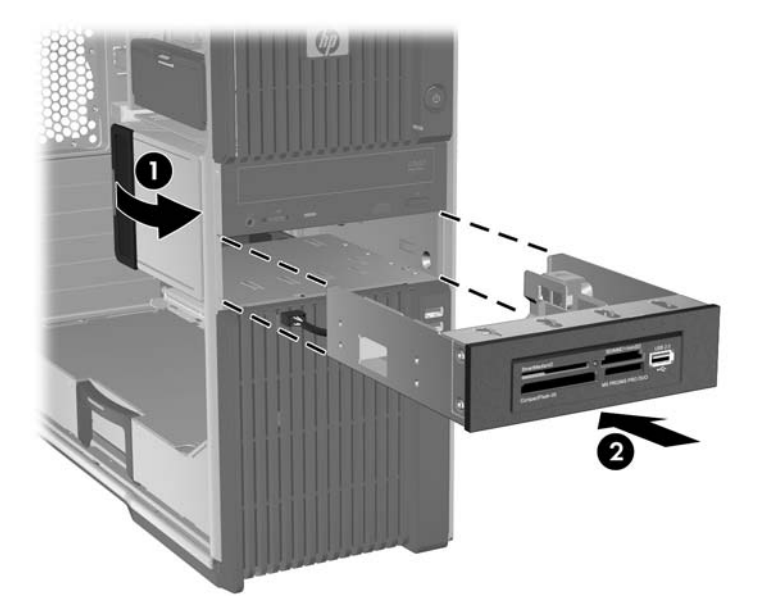

#### メディア カード リーダーの接続

- 注記: システム ボード上のコネクタの位置については、側面のアクセス パネルに貼付されている サービス ラベルを参照してください。
	- **1**. システム ボード上の、キーの突起のある 2 列の 9 ピン USB コネクタに、メディア カード リー ダーの USB ケーブルを直接接続します。
	- **2**. USB ケーブル コネクタがシステム ボードのコネクタに正しく差し込まれていることを確認し ます。
	- 図 **5** システム ボードへの接続

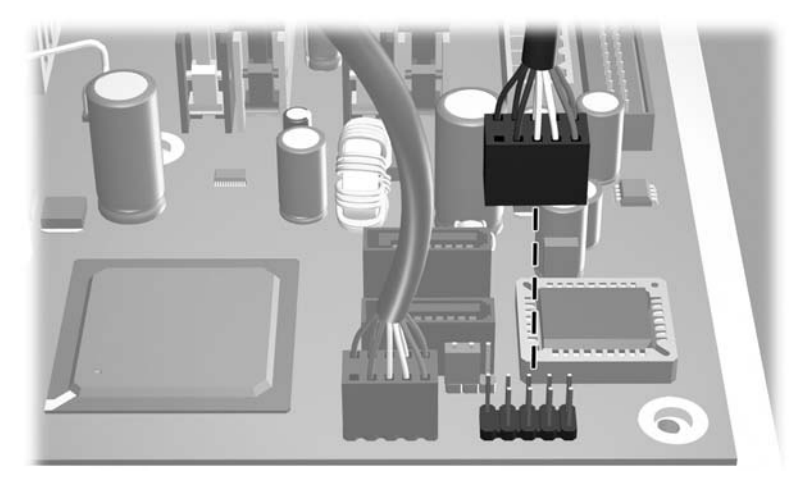

#### ワークステーションの再組み立て

ワークステーションを組み立てなおすには、以下の操作を行います。

- **1**. カード サポートを取り外した場合は、取り付けなおします。
- **2**. 通気ガイドを取り外した場合は、取り付けなおします。
- **3**. 側面のアクセス パネルを取り付けなおします。
- **4**. ワークステーションおよびすべての外付けデバイスに電源ケーブルを接続しなおします。
- **5**. ワークステーションおよびすべての外付けデバイスの電源を再び投入します。

### メディア スロットの確認

#### 前面の各部

メディア スロットには以下のカードを取り付けることができます。

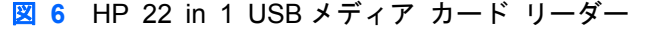

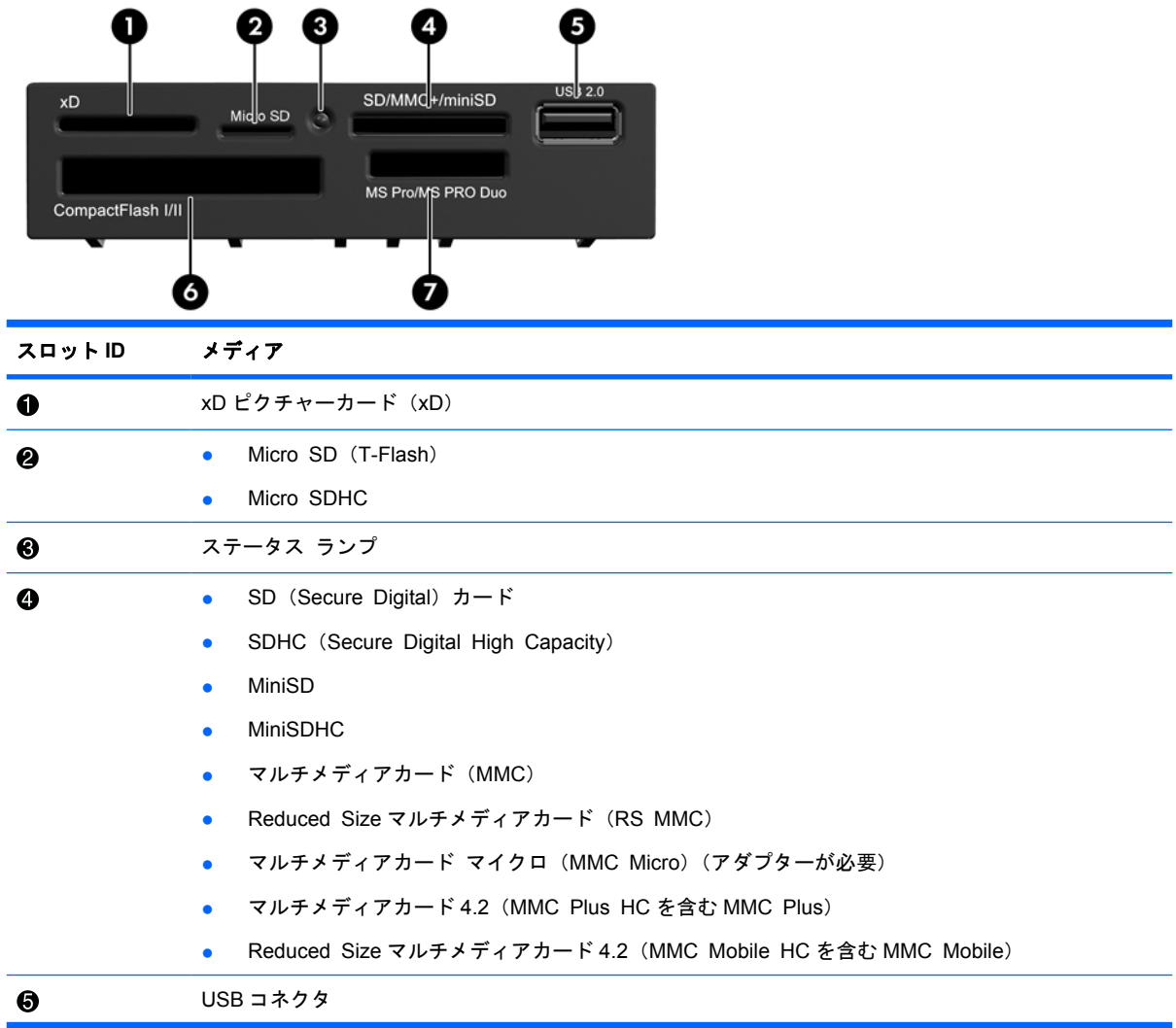

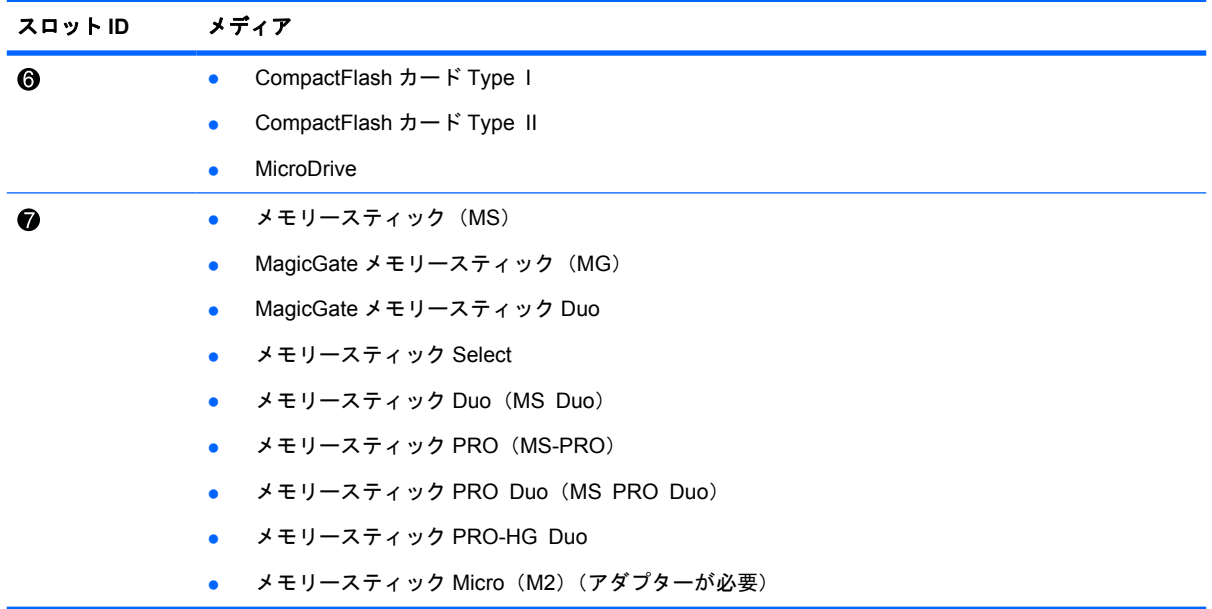

### 互換性のあるメディア カード

HP 22 in 1(USB)メディア カード リーダーに対応している USB メディア カードの一覧について は、このキットに付属の CD に収録されている『Compatible Media Cards』(互換性のあるメディア カード)を参照してください。

注記: HP 22 in 1(USB)メディア カード リーダーは、IEEE 1394 デバイスとは互換性があり ません。

## トラブルシューティング

### 一般的なトラブルの解決方法

以下の表に、発生する可能性のあるトラブル、考えられる原因、および推奨する解決方法を示しま す。

#### 表 **1** 一般的なトラブルの解決方法

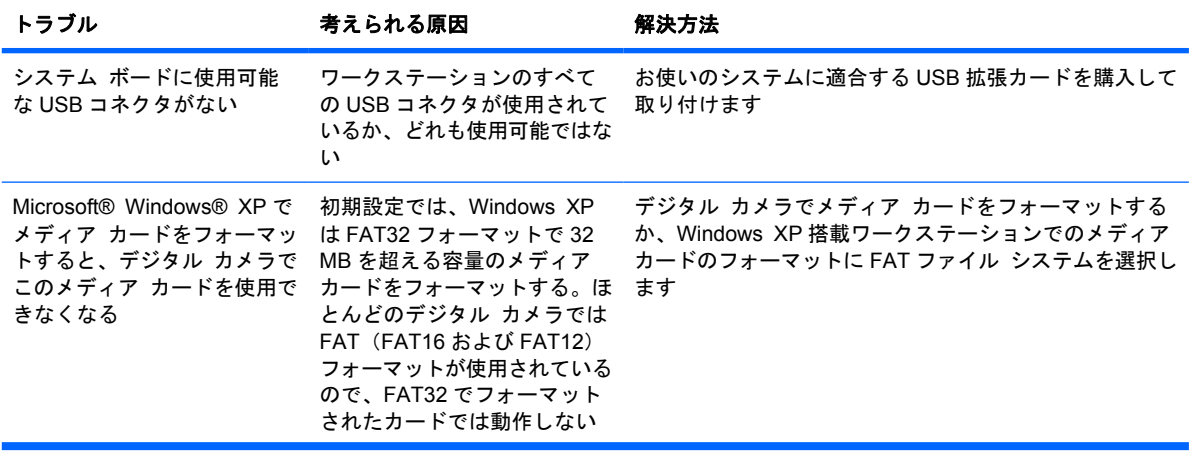

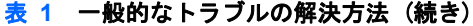

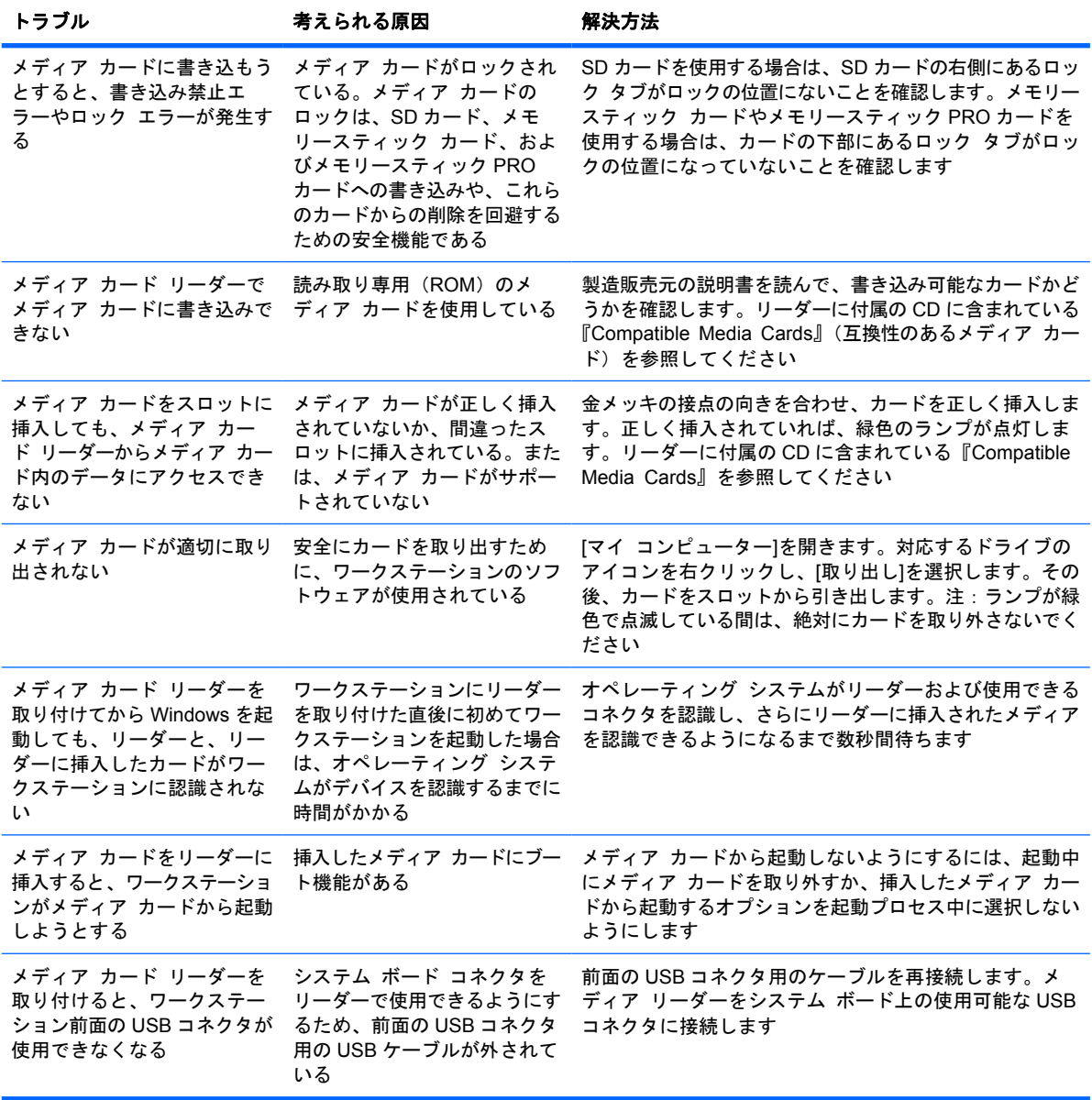

#### **Web** サイト

テクニカル サポート情報、ユーザー自身によるトラブル解決に役立つツール、オンライン サポー ト、コミュニティ フォーラムや IT 専門家、マルチ ベンダーによる広範囲の知識ベース、監視および 診断用ツールについては、<u>[http://welcome.hp.com/country/jp/ja/](http://welcome.hp.com/country/jp/ja/contact_us.html)contact\_us.html</u> にアクセスして参照 してください。

世界各地の HP サポート窓口への問い合わせについては、<u><http://www.hp.com/support/></u> にアクセスし、国や地域を選択してください。